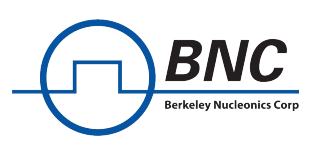

# **Application Note Model 875**

# **Vector Signal Generator (VSG) Additive White Gaussian Noise**

### **Purpose**

The VSG devices can optionally be equipped with an additive white gaussian noise generator (AWGN). This option is useful for simulating and testing purposes that require noisy channels, with a controlled carrier to noise ratio. This application note presents the implemented concept and configuration options of the AWGN.

# **Table of Contents**

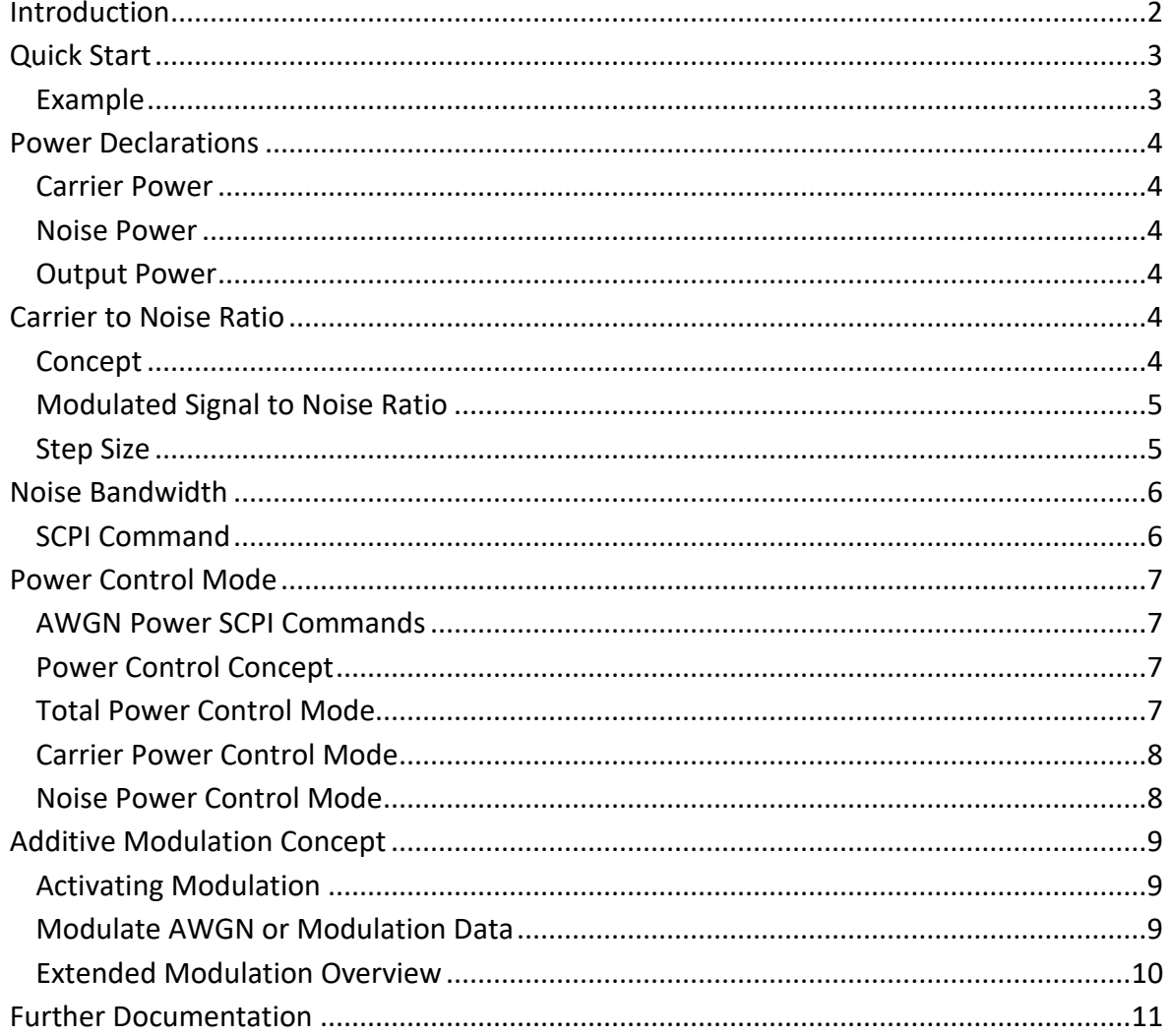

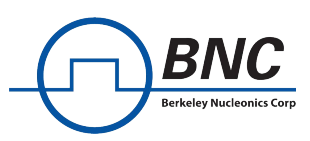

# **Introduction**

<span id="page-1-0"></span>The additive white gaussian noise<sup>[1](#page-1-1)</sup> (AWGN) is an option with which the VSG devices can be equipped. It allows the user to add noise to the generated output of the device in a controlled manner.

The additive property of the AWGN can either be applied to add the noise to a carrier frequency signal, or to an activate modulation signal. The impact of the noise is then controlled by setting the carrier to noise ratio whilst keeping the total output power of the device constant.

Furthermore, the bandwidth of the AWGN is adjustable to values up to 400 MHz. In case of combining the AWGN with other modulations, the noise bandwidth depends on the playback rate of the enabled modulation.

This application note first gives a quick introduction for the user to get started right away. It then describes the different concepts behind each of the main SCPI commands for the AWGN feature. These commands are listed here for your convenience.

### **BB:AWGN[:STATe] ON|OFF|1|0**

Enable/Disable the use of the AWGN.

#### **BB:AWGN:CNR <dB>**

Set the power carrier to noise ratio (CNR) to a fractional number between -70dB and 100dB.

#### **BB:AWGN:BANDwidth <freq>**

Set the bandwidth of the noise, if there is no other modulation enabled.

#### **BB:AWGN:POWer:CONTrol TOTal|CARRier|NOISe**

Sets the power control mode for a device with active AWGN.

#### **BB:AWGN:POWer:CARRier <float>**

Sets the total carrier power for a device with active AWGN.

#### **BB:AWGN:POWer:NOISe <float>**

Sets the total noise power for a device with active AWGN.

Further related documentation is:

- Programmer's Manual [1] with a description of all SCPI commands
- VSG Datasheet [2] with specifications on the APVSG devices.
- AN6003 [3] with explanations on storing and playing segments and sequences to/from the memory.

<span id="page-1-1"></span> $1$  The noise is classified as additive white gaussian noise with the following properties.

- The probability density function (PDF) of its amplitude is equal to the gaussian distribution.
- The PDF holds the properties  $\mu = 0$ ,  $\sigma^2 = 1$
- The power spectral density is constant.

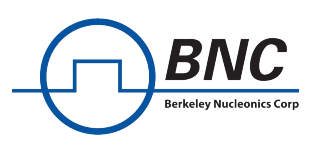

# <span id="page-2-0"></span>**Quick Start**

Provided that the AWGN option is included in your VSG device, you can have white gaussian noise added to a modulation. For the additive noise, the carrier to noise ratio (CNR) that determines the total carrier power to total noise power ratio must be set in dB, according to

$$
CNR[dB] = 10 \cdot \log_{10} \frac{P_{C,tot}[W]}{P_{N,tot}[W]}
$$

Setting the CNR will not change the output power of the device, but rather adjust the carrier, noise and total powers individually to meet the specified CNR. Section *[Power Control Mode](#page-6-0)* describes how to keep one of these power values constant while the CNR changes. The set CNR factor determines the multiplicator for the modulation data and noise before being summed up to then modulate the carrier. This dependency is illustrated in *[Figure 1](#page-2-2)*. With active modulation data, the bandwidth of the noise is dictated by the playback rate (PBR).

$$
f_{BW,N}=0.8\cdot f_{PBR}
$$

When applying modulation data, the playback rate must match the data sampling rate.

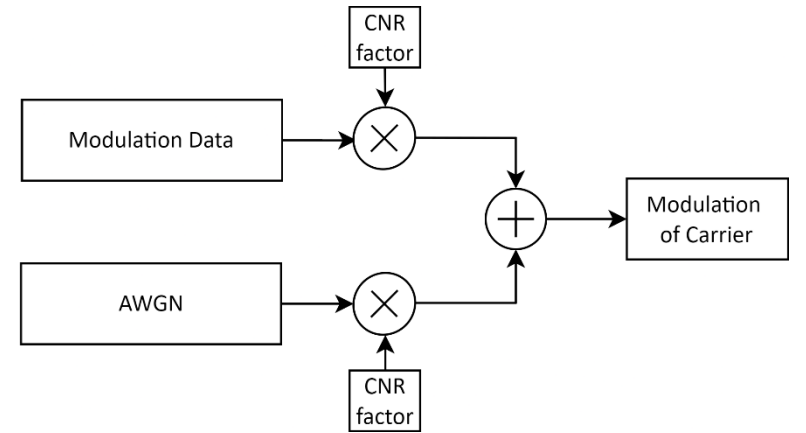

<span id="page-2-2"></span>*Figure 1: Simplified functional diagram of modulation and AWGN. Inconsequential parts and options are omitted for readability.*

# <span id="page-2-1"></span>**Example**

The following is a full example for setting up the VSG with

- A carrier frequency of 1GHz
- Modulated with a 100MHz 1-tone
- AWGN with an CNR of 20dB
- 250 MHz playback rate and 250 MHz noise bandwidth

Complete SCPI command sequence:

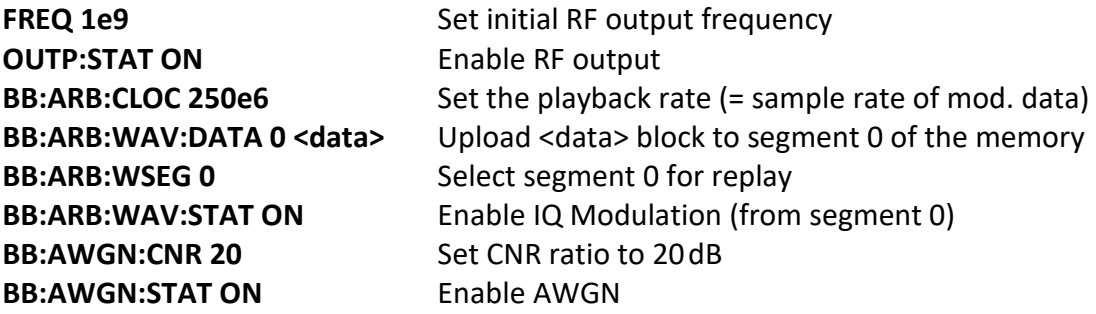

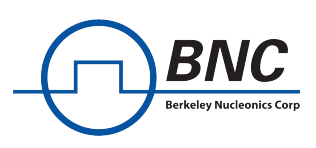

# <span id="page-3-0"></span>**Power Declarations**

### <span id="page-3-1"></span>**Carrier Power**

The variable  $P_{C,tot}$  describes the total carrier power at the output of the device. It is the RMS value, assumed the carrier is a single frequency sine wave.

Please note that this is not necessarily the actual total signal power at the output. The total signal power depends on the active modulation.

#### <span id="page-3-2"></span>**Noise Power**

 $P_{N,tot}$  denotes the total RMS noise power at the output of the device. The corresponding noise density naturally depends on the momentary noise bandwidth.

### <span id="page-3-3"></span>**Output Power**

The set power at the RF output is defined as the total RMS power, consisting of the total RMS carrier power and the total RMS noise power.

 $[W] = c$ ,  $[W] + N$ ,  $[W]$ 

# <span id="page-3-4"></span>**Carrier to Noise Ratio**

,

#### **BB:AWGN:CNR <dB>**

Set the power carrier to noise ratio (CNR) as a fractional value between -70dB and 100dB.

Be advised that the output power at the RF out connector of the device might show a short peak in power while switching CNR or any of the power levels. During this short peak the output can drive up to 21dB more total power than the actual device setting. This only applies if the AWGN is active.

# <span id="page-3-5"></span>**Concept**

The carrier to noise ratio set with the SCPI command is in respect to the total power of both the carrier and noise.

$$
CNR[dB] = 10 \cdot \log_{10} \frac{P_{C,tot}}{P_{N,tot}} = 20 \cdot \log_{10} \frac{A_{C,rms}}{A_{N,rms}}
$$

The signal generator accounts for the root mean square of the amplitude of each signal. The maximal amplitude of both the carrier and the noise is adjusted to produce an accurate power ratio at the RF out of the VSG.

The root mean square values of the amplitude for the carrier and noise are related to the maximal amplitude as follows

$$
A_{C,rms} = \frac{1}{\sqrt{2}} \cdot A_{C,max}, \qquad A_{N,rms} = \frac{1}{16} \cdot A_{N,max}
$$

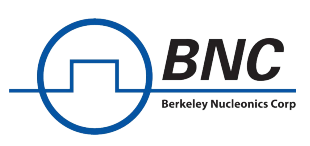

### <span id="page-4-0"></span>**Modulated Signal to Noise Ratio**

If the modulation used on the signal deviates from a simple sine wave, the RMS value of the modulation must be accounted for when setting the CNR.

Let's assume the RMS amplitude of the modulated signal is

$$
A_{Signal,rms} = x \cdot A_{C,rms} = \frac{x}{\sqrt{2}} \cdot A_{C,max}
$$

The desired signal to noise ratio is then defined by

$$
SNR = 10 \cdot \log_{10} \frac{P_{signal, tot}}{P_{N, tot}} = 20 \cdot \log_{10} \left( x \cdot \frac{A_{C,rms}}{A_{N,rms}} \right) = CNR + 20 \cdot \log_{10}(x)
$$

Therefore, please make sure to adjust the set CNR according to the amplitude  $A_{Sianal,rms}$  of the applied modulation data.

#### <span id="page-4-1"></span>**Step Size**

The CNR has a logarithmic dependency to the amplitude of the carrier and noise and therefore the accuracy of the set CNR value is not linear across the full range of possible values.

The actual step sizes of the CNR are plotted in *[Figure](#page-4-2) 2*. However, the CNR can be set reliably with an accuracy of 0.01dB in the range between -20dB and 50dB.

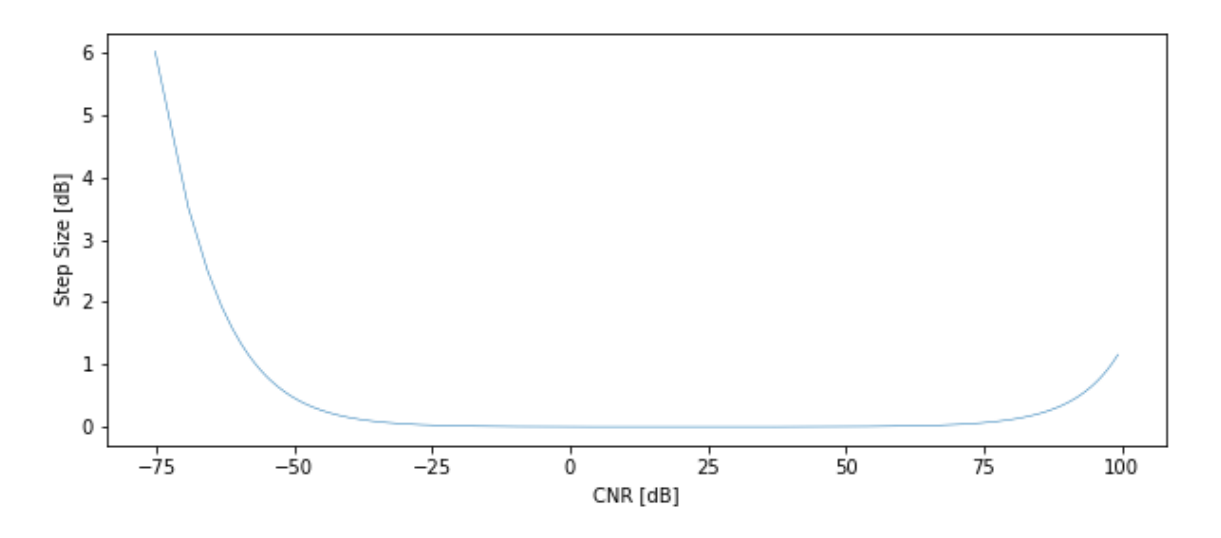

<span id="page-4-2"></span>*Figure 2: Step size of the carrier to noise ratio.*

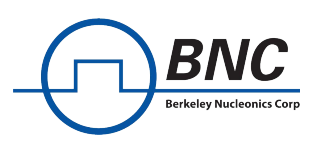

# <span id="page-5-0"></span>**Noise Bandwidth**

The bandwidth of the AWGN is set explicitly when there is no modulation enabled. The respective SCPI command is described below.

Apart from that, the noise bandwidth is always automatically set depending on the playback rate (PBR).

$$
f_{BW}=0.8\cdot f_{PBR}
$$

*[Table](#page-9-1) 1* lists the different modulation and AWGN state options and provides the SCPI command to set the playback rate and/or AWGN bandwidth in each case. The table also indicates which of the two are impacted with each respective command.

Please be advised that the spectrum of the generated AWGN is always centered around the carrier frequency and can never be more than a maximum of 400 MHz.

# <span id="page-5-1"></span>**SCPI Command**

# **BB:AWGN:BANDwidth <freq>**

Set the bandwidth of the noise, if there is no other modulation enabled.

### **BB:ARBitrary:CLOCk <freq>**

Set the playback rate in Hz. For a modulation with additive noise, this is the sampling rate of the modulation, as well as the bandwidth of the noise.

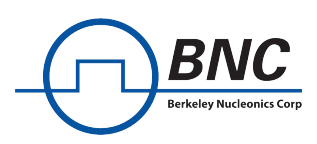

# <span id="page-6-0"></span>**Power Control Mode**

#### <span id="page-6-1"></span>**AWGN Power SCPI Commands**

**BB:AWGN:POWer:CONTrol TOTal|CARRier|NOISe**

Sets the power control mode for a device with active AWGN.

#### **BB:AWGN:POWer:CARRier <float>**

Sets the total carrier power  $P_{C,tot}$  for a device with active AWGN.

#### **BB:AWGN:POWer:NOISe <float>**

Sets the total noise power  $\boldsymbol{N}$ for a device with active AWGN.

### <span id="page-6-2"></span>**Power Control Concept**

When the device is in a state where AWGN is active, the user has several different options on how to control the various power values. At any given point in time, the power variables will have the following dependencies.

$$
CNR = P_{C,tot}[\text{dBm}] - P_{N,tot}[\text{dBm}], \qquad P_{out,tot}[W] = P_{C,tot}[W] + P_{N,tot}[W]
$$

For declarations of the individual variables, please consult section *[Power Declarations.](#page-3-0)* The chosen power control mode dictates the behavior of the power variables whenever the CNR or one power setting changes. The different power control modes are explained hereafter.

# <span id="page-6-3"></span>**Total Power Control Mode**

Putting the device into total power control mode lets the total RF output power stay constant for any constant modulation, while the CNR is changing. When AWGN is active, this mode can be set with the SCPI command

• **BB:AWGN:POWer:CONTrol TOTal**

Setting either the CNR factor or  $P_{out,tot}$  results in a change of  $P_{C,tot}$  and  $P_{N,tot}$  to achieve the set values for both  $CNR$  and  $P_{out tot}$ .

The power at the output of the device is set with the SCPI command

• **POWer[:LEVel][:IMMediate][:AMPLitude] <float>**

 $P_{C,tot}$  and  $P_{N,tot}$  cannot be set in this mode, but their values can be read with the corresponding SCPI commands.

The maximum and minimum of CNR might be capped in the total power control mode if the current setting of the output power requires it.

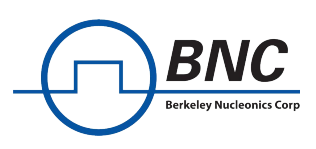

# <span id="page-7-0"></span>**Carrier Power Control Mode**

A constant carrier power at the RF output during operation with AWGN can be achieved by setting the VSG into carrier power control mode. The mode then ensures a constant carrier power at the output while the CNR value changes. To set this mode, the following SCPI command must be utilized.

• **BB:AWGN:POWer:CONTrol CARRier**

Setting either the CNR factor or  $P_{C,tot}$  results in a change of  $P_{out,tot}$  and  $P_{N,tot}$  to achieve the set values for both CNR and  $P_{C,tot}$ . The total RMS signal power will therefore stay constant for any constant modulation.

The carrier power is set with the SCPI command

• **BB:AWGN:POWer:CARRier <float>**

Setting either  ${P}_{out,tot}$  (or  ${P}_{N,tot}$ ) results in a change of  ${P}_{C,tot}$  as well as  ${P}_{N,tot}$  (or  ${P}_{out,tot}$ ) to keep at its set value.

### <span id="page-7-1"></span>**Noise Power Control Mode**

Activating the noise power control mode allows the user to keep the total noise power of the AWGN constant. For a static noise bandwidth<sup>[2](#page-7-2)</sup> this naturally results in a constant noise density. In this mode, the total noise power therefore stays constant when the CNR changes. The related SCPI command is

• **BB:AWGN:POWer:CONTrol NOISe**

Setting either the CNR factor or  $P_{N,tot}$  results in a change of  $P_{out,tot}$  and  $P_{C,tot}$  to achieve the set values for both CNR and  $P_{N,tot}$ . The noise power is set with the SCPI command

• **BB:AWGN:POWer:NOISe <float>**

Setting  $P_{out,tot}$  (or  $P_{C,tot}$ ) results in a change of  $P_{N,tot}$  as well as  $P_{C,tot}$  (or  $P_{out,tot}$ ) to keep  $CNR$  at its set value.

<span id="page-7-2"></span> $<sup>2</sup>$  For a description of the dependency between the noise bandwidth and the modulation playback rate, please</sup> consult section *[Noise Bandwidth.](#page-5-0)*

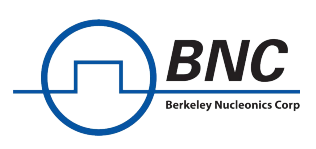

# <span id="page-8-0"></span>**Additive Modulation Concept**

# <span id="page-8-1"></span>**Activating Modulation**

As depicted in *[Figure](#page-2-2) 1*, the activated parts (AWGN and Modulation) are multiplied with a factor depending on the set CNR and then added up to modulate the carrier. The AWGN and modulation data can each separately be switched on and off with the following SCPI commands.

- **BB:AWGN[:STATe] ON|OFF|1|0** Enable/Disable the use of the AWGN.
- **BB:ARB:WAV:STATe ON|OFF|1|0** Enable/Disable the IQ modulation from memory. See Model 875 [3] for further information.

# <span id="page-8-2"></span>**Modulate AWGN or Modulation Data**

Whenever only one of the two is enabled, the VSG automatically sets the multiplication factors, such that the resulting modulation of the carrier frequency is as expected. These two operation options are depicted below. *[Figure](#page-8-3) 3* shows how the AWGN is completely ignored whilst the modulation data is directly forwarded, in case only the modulation is active and the AWGN is disabled.

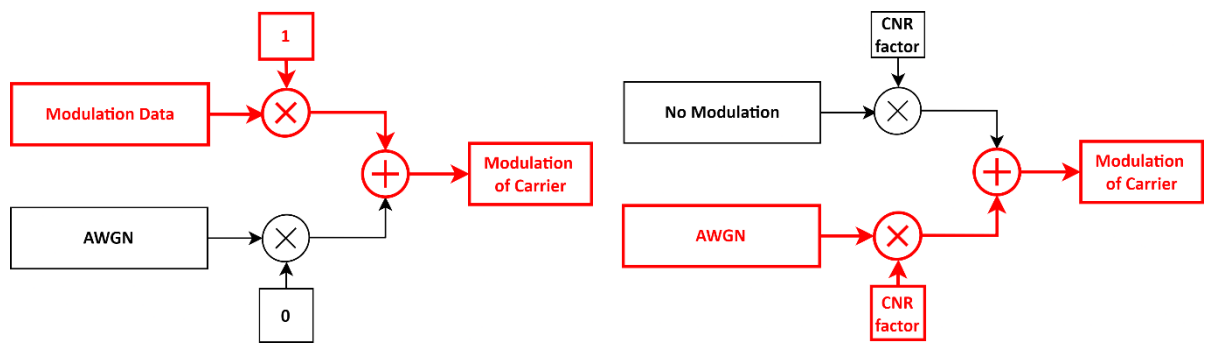

<span id="page-8-3"></span>*Figure 3: Modulation enabled and AWGN disabled.* 

<span id="page-8-4"></span>*Figure 4: Modulation disabled and AWGN enabled.* 

For the opposite case, which is illustrated in *[Figure 4](#page-8-4)*, there is no modulation present. However, the CNR is utilized to produce a correct power ratio between carrier and the generated AWGN. Please also read section *[Noise Bandwidth](#page-5-0)* to learn how to set the generated frequency band of the noise, centered around the carrier frequency. The noise bandwidth can only be set in this specific operation mode.

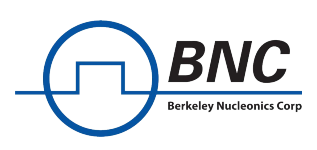

# <span id="page-9-0"></span>**Extended Modulation Overview**

The modulation deployed along with AWGN is typically a digital modulation which is stored in the internal memory of the device and replayed therefrom. Have a look at the APVSG graphical user interface (GUI) to get an overview of the possible modulation options that can be stored on the device. For more information on storing and replaying modulation data, consult the Model 875[3].

If your VSG includes the FCP option, streaming IQ data is possible by enabling the FCP IQ modulation and replacing BB:ARB:WAV:STAT with the following command. As with other modulation data, this IQ data can be used for modulation along with the AWGN option.

• **BB:ARB:FCP[:STATe] ON|OFF** [option] Enable/disable IQ modulation stream from FCP interface.

*[Figure 5](#page-10-1)* and the following table give a description for the possible modulations from the different sources, combined with AWGN.

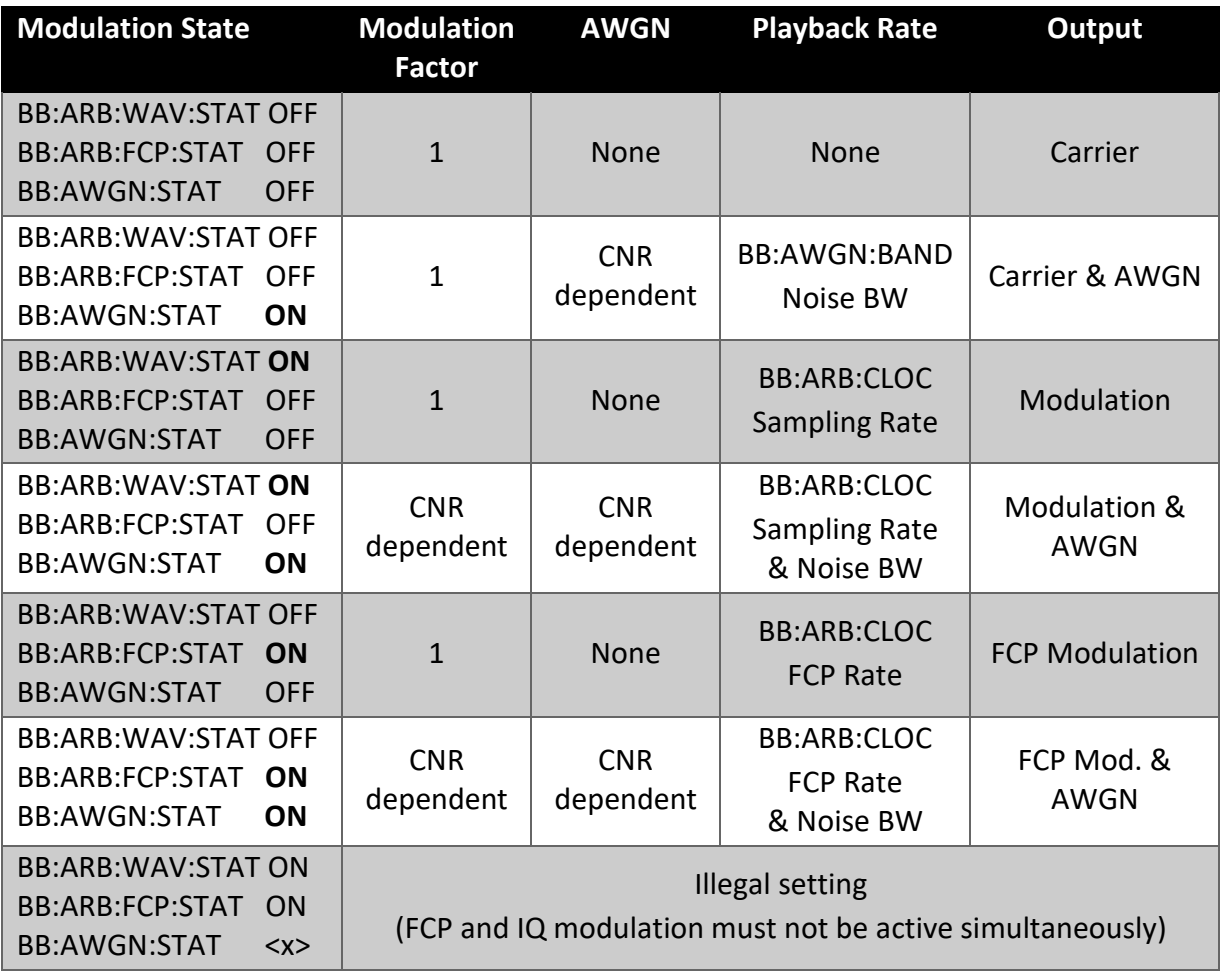

<span id="page-9-1"></span>Table 1: Modulation options with their attributes and impact on the output.

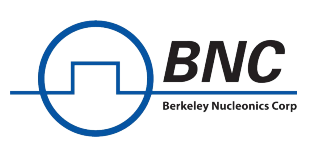

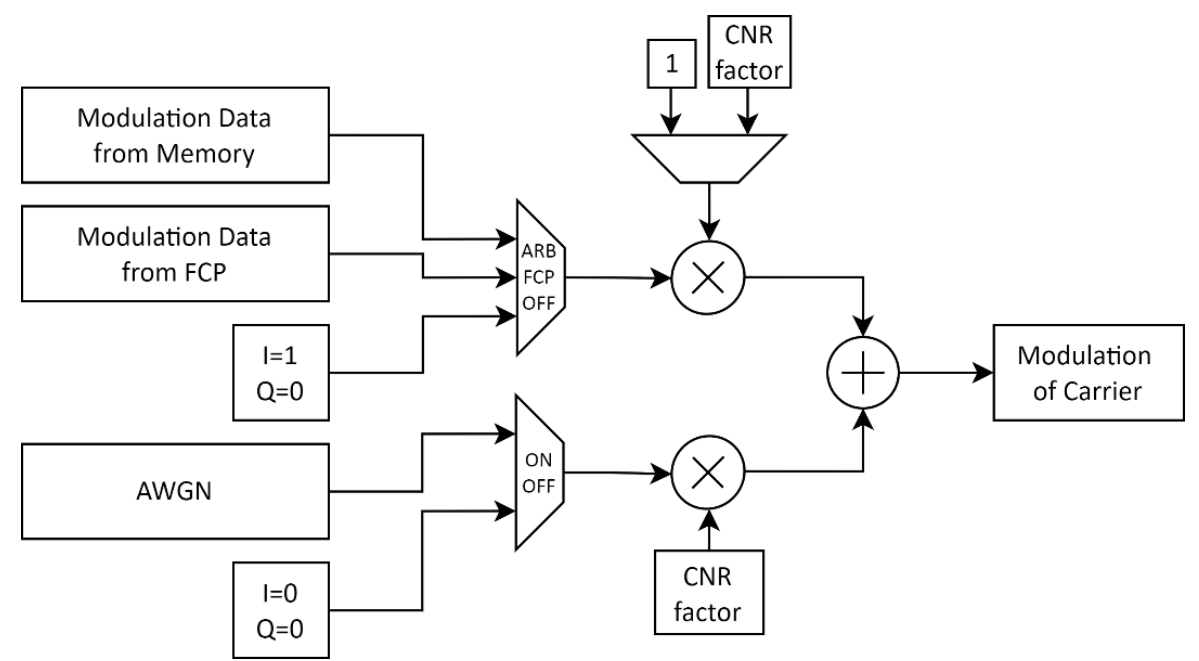

<span id="page-10-1"></span><span id="page-10-0"></span>*Figure 5: Extended graphic on AWGN and modulation options from various sources.*

# **Further Documentation**

Berkeley Nucleonics' Downloads Page *Dat[asheets, Firmware, Software & Drivers, User Manua](https://www.anapico.com/downloads/manuals/)ls* https://www.berkeleynucleonics.com/downloads

#### **Berkeley Nucleonics Corporation**

2955 Kerner Boulevard San Rafael CA 94901 United State of America Phone Email 415 453 9955 info@berkeleynucleonics.com Website www.berkeleynucleonics.com